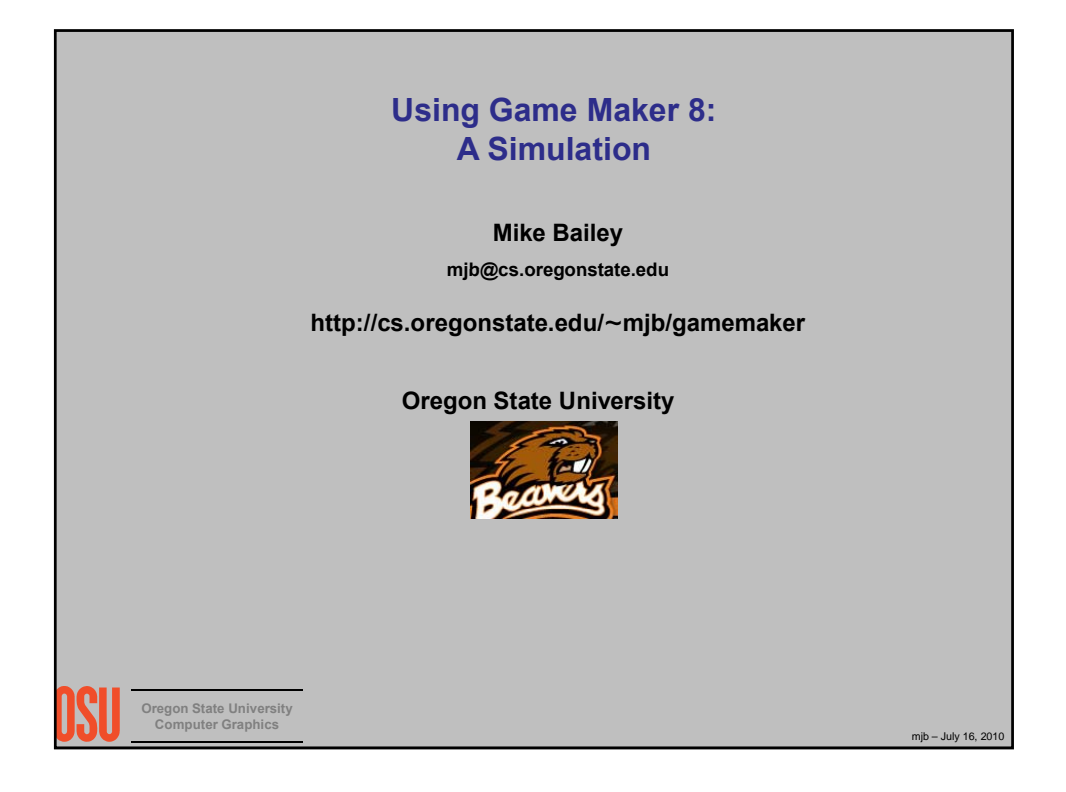

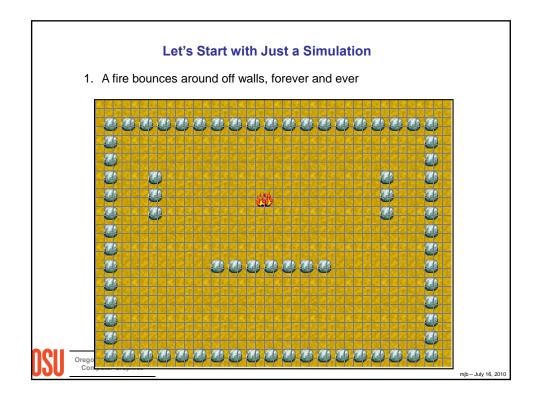

|                                                                                                    | Creating a Sprite                                                                                                    |
|----------------------------------------------------------------------------------------------------|----------------------------------------------------------------------------------------------------|
| 1. Select <b>Resources</b> →                                                                                      | Create Sprite                                                                                                    |
| 2. Type in a name for the                                                                                         | nis sprite                                                                                                    |
| 3. Click Load Sprite                                                                                              |                                                                                                    |
| 4. Navigate to where yo<br>installed Game Make                                                                    | our Sprite folder is (depends where you<br>er)                                                                                                    |
| 5. Pick one                                                                                                    |                                                                                                    |
| 6. Click <b>OK</b><br>The sprites are just images -<br>you can create your own. (Use<br>the .gif or .ico format.) | Sprite Properties: sprite0         Name: sprite0         Collision Checking         Collision checking         Sprite         Save Sprite         Save Sprite |
| Computer Graphics                                                                                                 | mjb – July 16, 2010                                                                                                    |

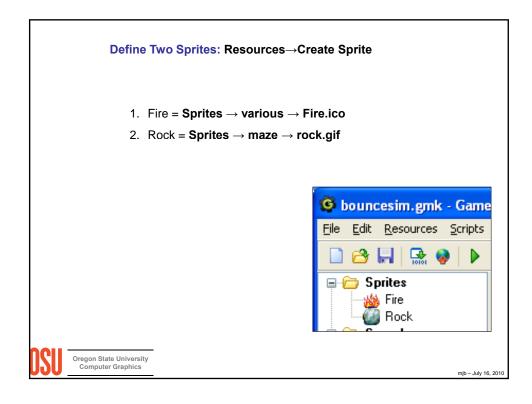

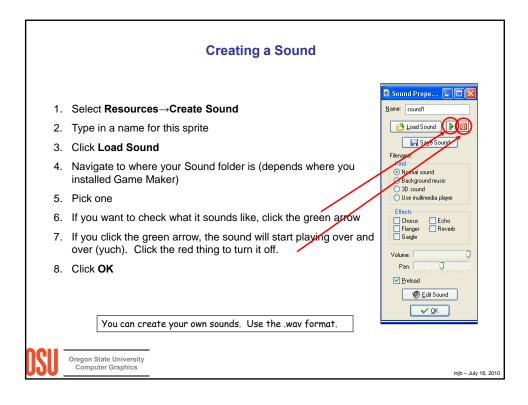

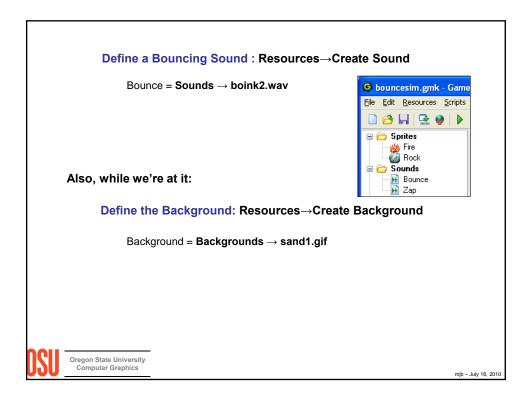

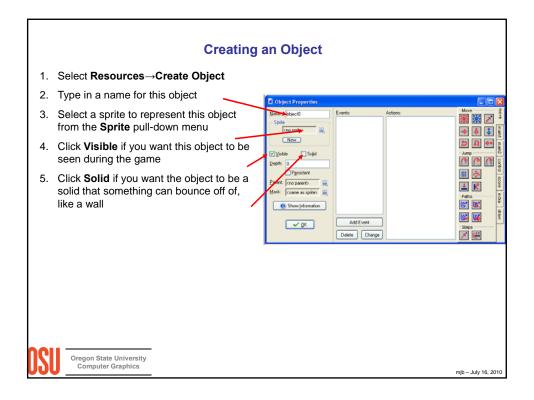

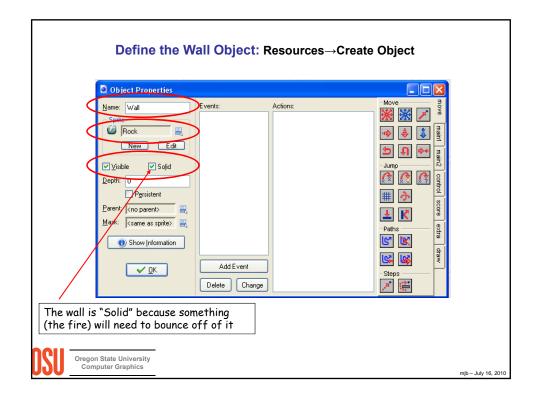

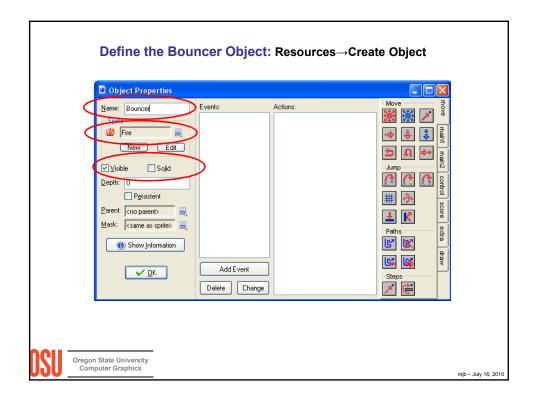

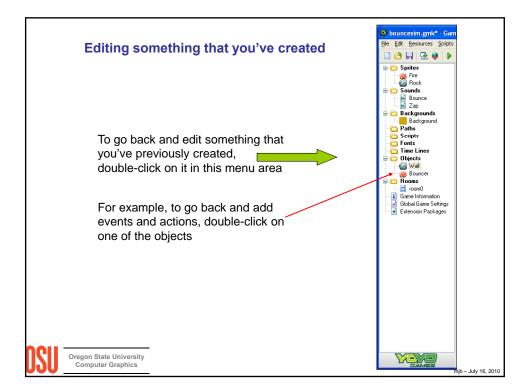

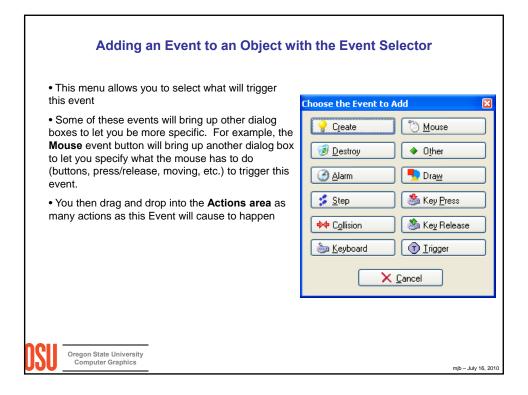

| Image: Control       Mouse         Image: Control       Outside room         Image: Control       Outside room         Image: Control       Outside room         Image: Control       Image: Control         Image: Control       Image: Control | Event Selector |                | ×             |   |
|----------------------------------------------------------------------------------------------------|----------------|----------------|---------------|---|
| Alarm   Step   Step   Collision   Step   Game start   Game end   Room start   Room end   No more lives   No more health   Animation end   End of path                                                                                                    | <u> </u>       | Ő              | Mouse         |   |
| Image: Second start         Image: Second start         Image: Second start         Image: Second start         Image: Second start         Room start         Room end         No more lives         No more lealth         Animation end         End of path                                                                                                    |                |                |               |   |
| Game start<br>Game end<br>Room start<br>Room end<br>No more lives<br>No more health<br>Animation end<br>End of path                                                                                                    |                |                | Views         | • |
| Room end<br>No more lives<br>No more health<br>Animation end<br>End of path                                                                                                    |                | <u></u> к<br>Х |               |   |
| No more health       Animation end       End of path                                                                                                    |                |                |               |   |
| End of path                                                                                                    |                |                |               |   |
|                                                                                                    |                |                | Animation end |   |
| Close button                                                                                                    |                |                | End of path   |   |
|                                                                                                    |                |                | Close button  | _ |

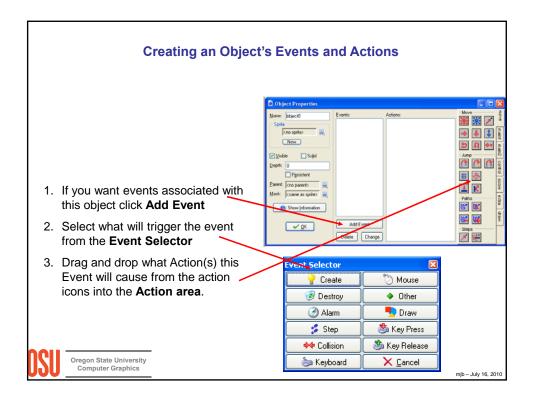

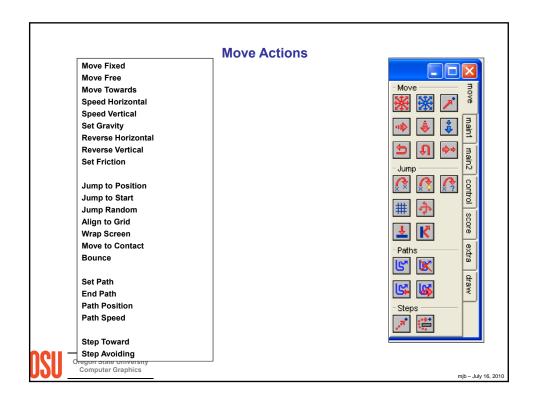

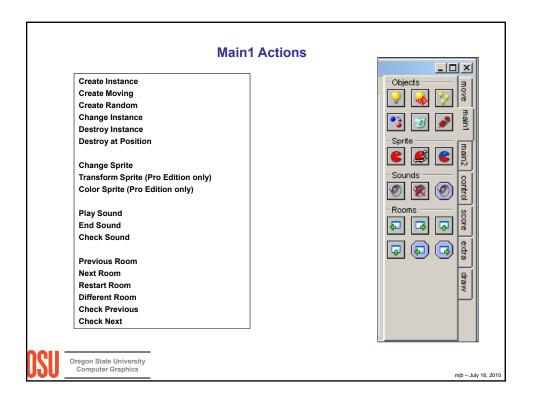

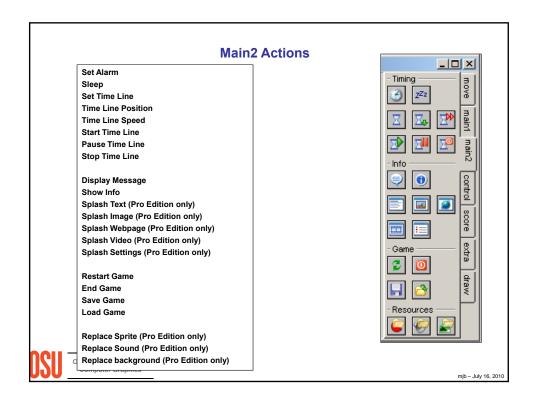

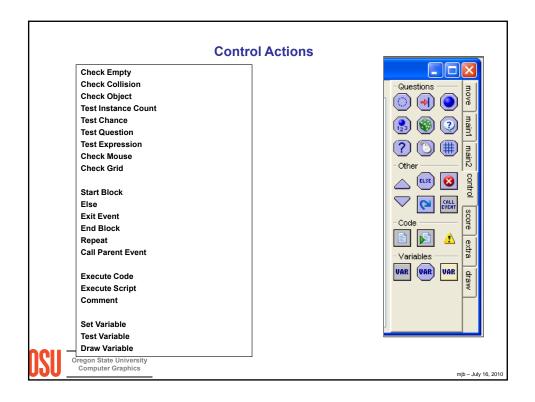

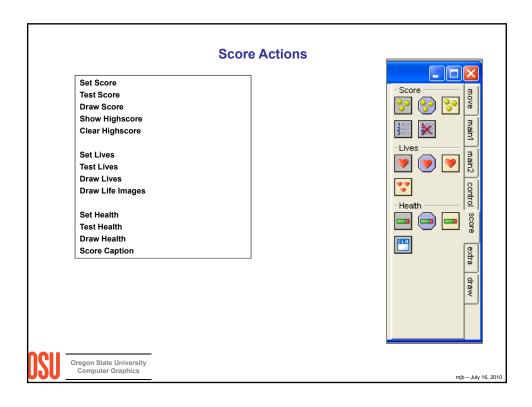

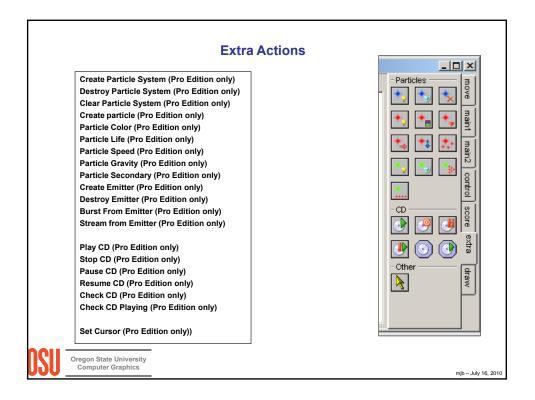

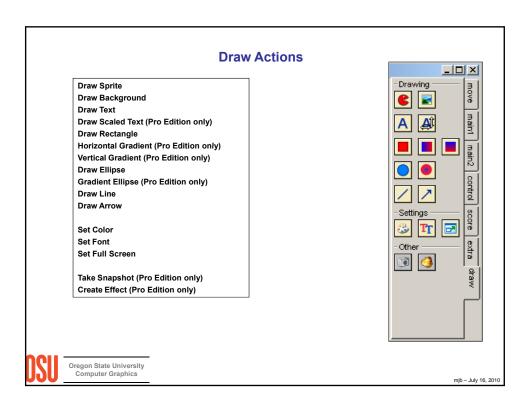

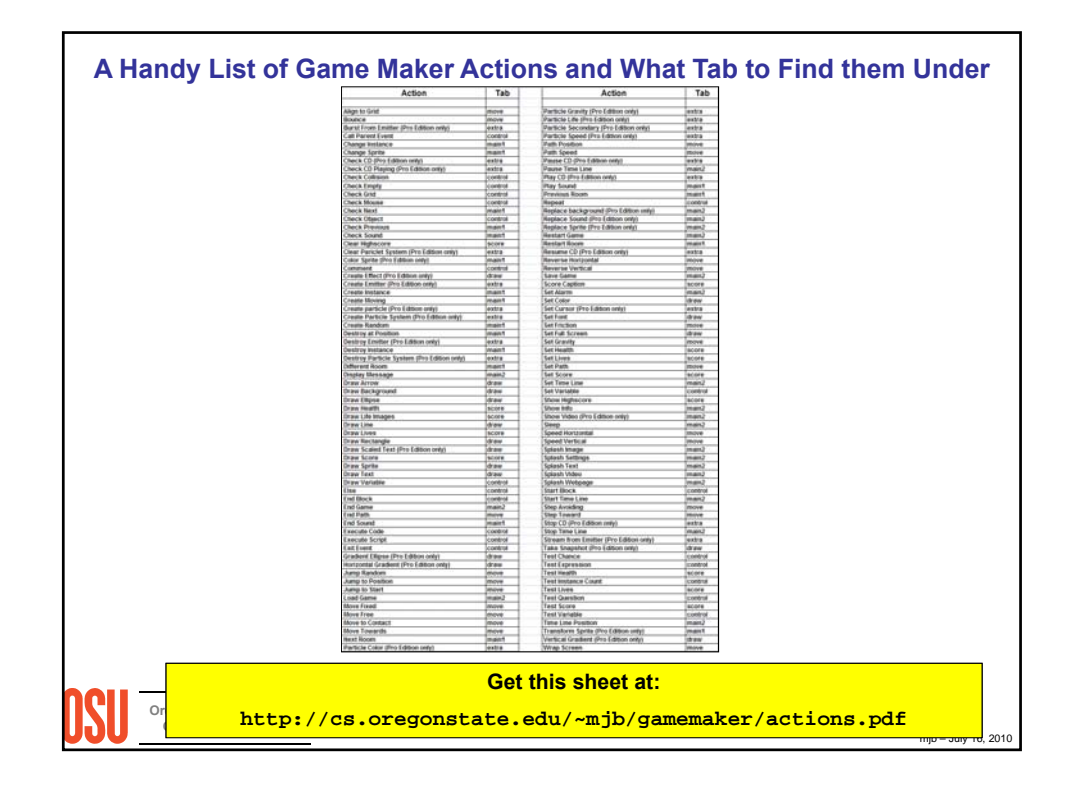

|                                              | Action Parameters<br>ask you to type in parameters. These parame<br>they can be mathematical expressions using sy |                     |
|----------------------------------------------|----------------------------------------------------------------------------------------------------|---------------------|
| parameters                                   | Jump to Position          Applies to         ③ Self         ○ Other         ○ Object:                             |                     |
| Oregon State University<br>Computer Graphics | Relative                                                                                                    | mjb – July 16, 2010 |

| 0.        | oject Properties                     |
|-----------|--------------------------------------|
|           | Instance's current x coordinate      |
| X         | instance's current x coordinate      |
| у         | Instance's current y coordinate      |
| xstart    | where this instance started          |
| ystart    | Where this instance started          |
| xprevious | Previous position                    |
| yprevious | Previous position                    |
| hspeed    | X speed in pixels/step               |
| vspeed    | Y speed in pixels/step               |
| direction | Current direction in degrees (0-360) |
| speed     | Current speed in pixels/step         |

Some of the parameters are properties of an object. When you type them in, you will ask for them by typing the object name, a period, and then the property name.

For example:

Paddle.x

Fire.y

There are some special names for objects. One of the most common is "self", designating the object that triggered this event. You can find out where it is, for example, by typing **self.x** and **self.y** 

mjb – July 16, 2010

Oregon State University Computer Graphics

|                      | Current score                                                                       |
|----------------------|-------------------------------------------------------------------------------------|
| lives                | Current number of lives                                                             |
| health               | Current health of the player (0-100)                                                |
| mouse_x              | X position of the mouse                                                             |
| mouse_y              | Y position of the mouse                                                             |
|                      | single object. When you type them in, you just the property name. Three of the most |
| common are:<br>score |                                                                                     |

|                                              | Define the Wall Object Events                                                                                                |
|----------------------------------------------|----------------------------------------------------------------------------------------------------|
| Event                                        | ts: Actions: press R-key Restart the current room                                                                            |
| 1.                                           | main1→Restart Room (the transition you choose is up to you)<br>This is This is These are the parameters to select or type in |
|                                              |                                                                                                    |
| Oregon State University<br>Computer Graphics | mjb – July 16, 201                                                                                                    |

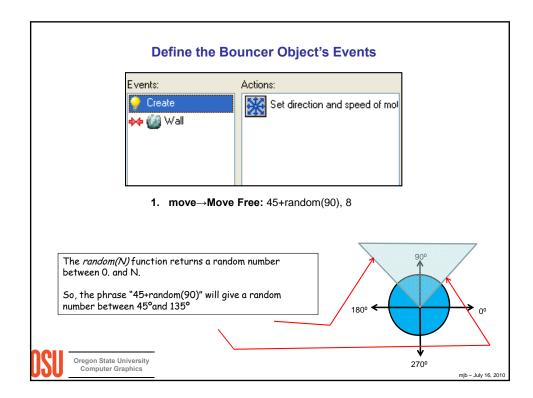

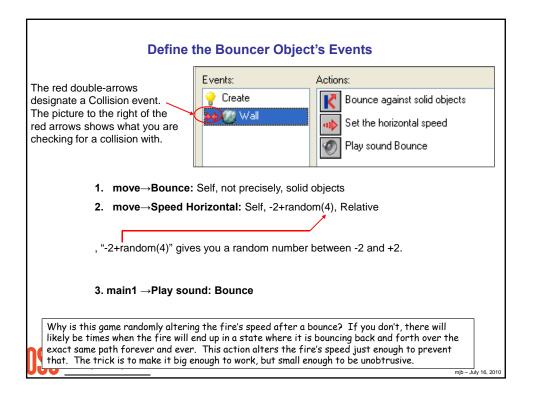

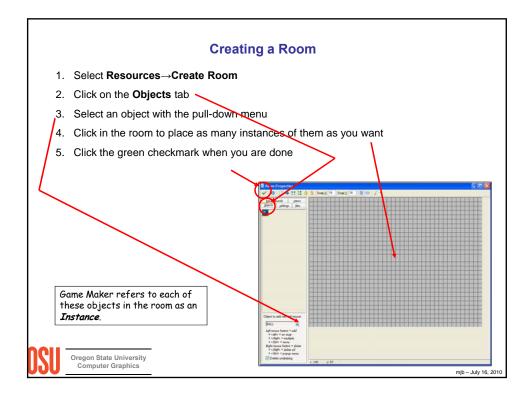

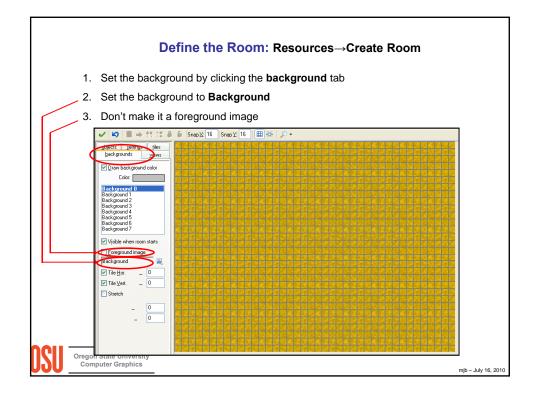

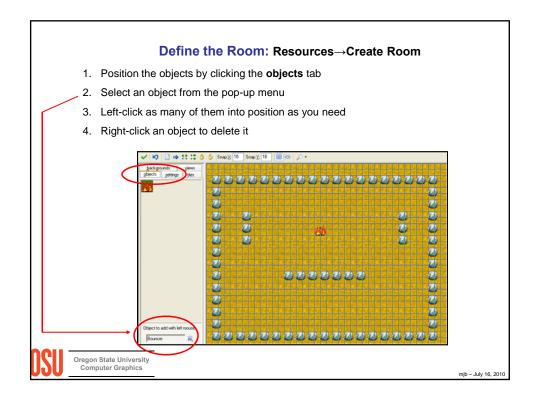

| Running Your Simulation!                                                                                                    |
|----------------------------------------------------------------------------------------------------|
| Click on the Green Arrow in the main toolbar                                                                                                |
| Game Maker will save your executable, which looks like this:                                                                                |
| And will then execute it in a new window. Hit the keyboard <b>Escape key</b> to stop your program and return to the Game Maker main window. |
| Oregon State University<br>Computer Graphics mjb-July 16, 2010                                                                              |

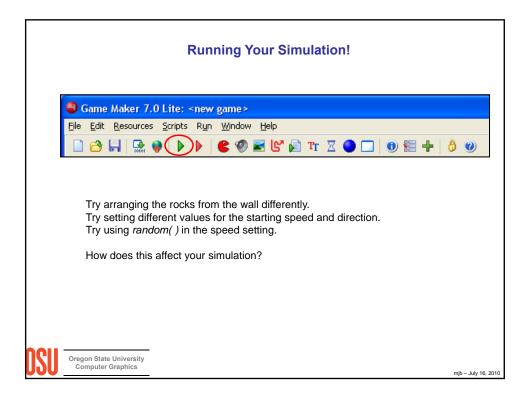